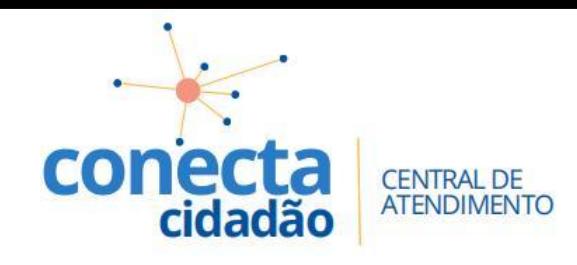

# **CRIANDO O SEU CADASTRO**

## **COMO CRIAR MEU CADASTRO?**

#### **1 ACESSAR O SERVIÇO NO SITE DA PREFEITURA;**

Link: https://www.mococa.sp.gov.br

**2CLIQUE EM "NÃO POSSUI UMA CONTA?**

#### **CLIQUE AQUI E FAÇA SEU CADASTRO;**

- **3 PREENCHA OS CAMPOS COM SEUS DADOS;**
- **4 CRIE SUA SENHA PARA ACESSO;**
- **5 VOCÊ RECEBERÁ UM CODIGO DE ATIVAÇÃO NO EMAIL CADASTRADO;**
- **6 ACESSE SEU EMAIL E SIGA AS INSTRUÇÕES;**
- **7 PREENCHA O EMAIL ESENHA CADASTRADAS PARA ACESSO**

#### **PRONTO.**

### Agora você poderá agendar seu atendimento na central e consultas suas agendas.

Compareça na Central no horário e data agendados, munido da documentação necessária para o atendimento.

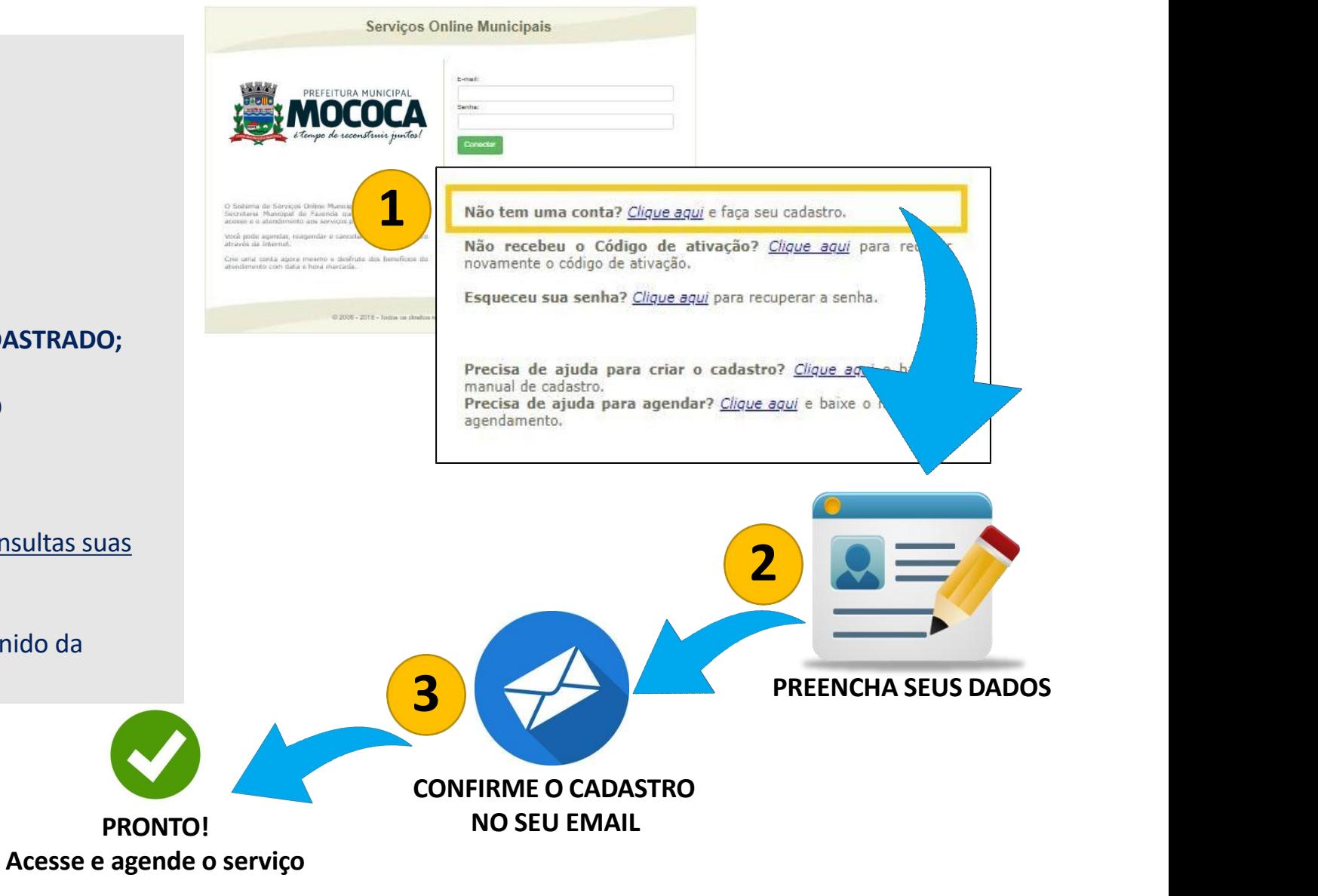